## Časté dotazy – žáci, rodiče

## **1) Nevím, jak se přihlásit do Office 365.**

*Odpověď: Postupujte dle videonávodu <https://www.youtube.com/watch?v=5Z5eCMB4xdQ>*

## **2) Nevím, jaká je adresa mého školního emailu.**

*Odpověď: Školní email se skládá ze tří částí:*

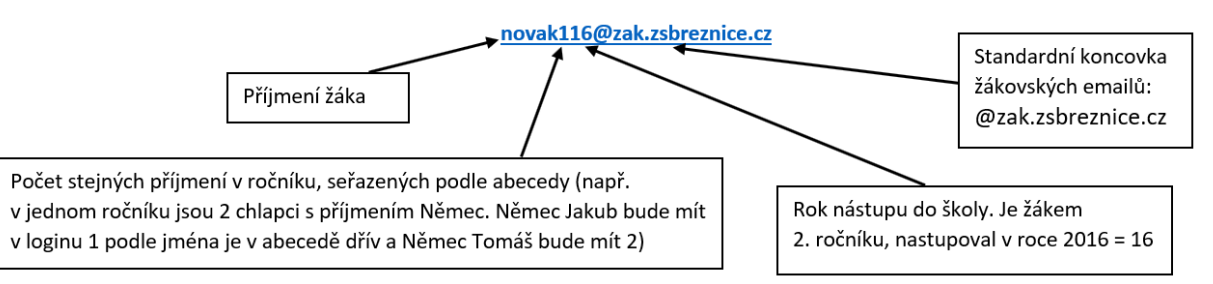

- **3) Zapomněl(a) jsem své heslo ke školnímu emailu (Office 365).** *Odpověď:*
	- **1. stupeň:** *Kontaktuji svého třídního učitele, ten mi heslo dodá.*
	- **2. stupeň:** *Kontaktuji IT koordinátora: [radek.surynek@zsbreznice.cz](mailto:radek.surynek@zsbreznice.cz)*
- **4) Zapomněl(a) jsem své heslo k Bakalářům.** *Odpověď: Kontaktuji svého třídního učitele.*
- **5) Nemohu se připojit přes odkaz k online hodině (do Teams) – žáci 1. stupně** *Odpověď: Pokud k připojení do online hodiny používáte mobilní telefon nebo tablet, bude potřeba stáhnout aplikaci Teams a přihlásit se do ní pomocí školního emailu žáka.*
- **6) Nelze otevřít aplikaci Teams (desktopovou na počítači ani webovou přes Office 365)** *Odpověď: Pokud spouštíte aplikaci Teams poprvé, tak je možné, že bude trvat 24 hodin aktivování této aplikace. Pokud po 24 hodinách stále nelze aplikaci Teams spustit, kontaktujte správce: [martin.formanek@zsbreznice.cz](mailto:martin.formanek@zsbreznice.cz)*
- **7) Jakou verzi aplikace Teams mám používat (stáhnout aplikaci nebo místo toho použít webovou)?** *Odpověď: Je to vcelku jedno.*
	- *Stažená aplikace vám umožní trvalé používání bez nutnosti opětovného přihlašování*
	- *Webovou aplikaci lze spustit kdekoliv bez nutnosti instalace*
- **8) Do Teams jsem se přihlásil, neumím v nich ale pracovat.** *Odpověď: Shlédni krátké video s popisem práce v Teams z pohledu žáka: <https://www.youtube.com/watch?v=suIwA2dvxD4>*
- **9) Dělá mi problém se orientovat v prostředí Teams.** *Stáhni si přehlednou příručku pro práci v Teams: [https://www.zsbreznice.cz/files/posts/2241/files/brozesura\\_teams.pdf](https://www.zsbreznice.cz/files/posts/2241/files/brozesura_teams.pdf)*
- **10) Rozbil se mi počítač či tablet. Nevím, jak budu dál pracovat.** *Odpověď: Můžeš použít mobilní telefon. Lze kontaktovat třídního učitele s prosbou o zapůjčení vhodné techniky.*